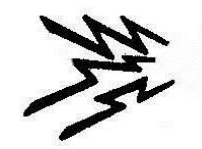

## Getting Started on HF

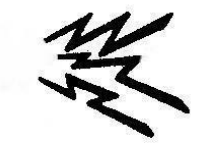

Part 2 – Electronic Logging

Al Walters – K5NOF [k5nof@arrl.net](mailto:k5nof@arrl.net)

**Director** Kendall Amateur Radio Society

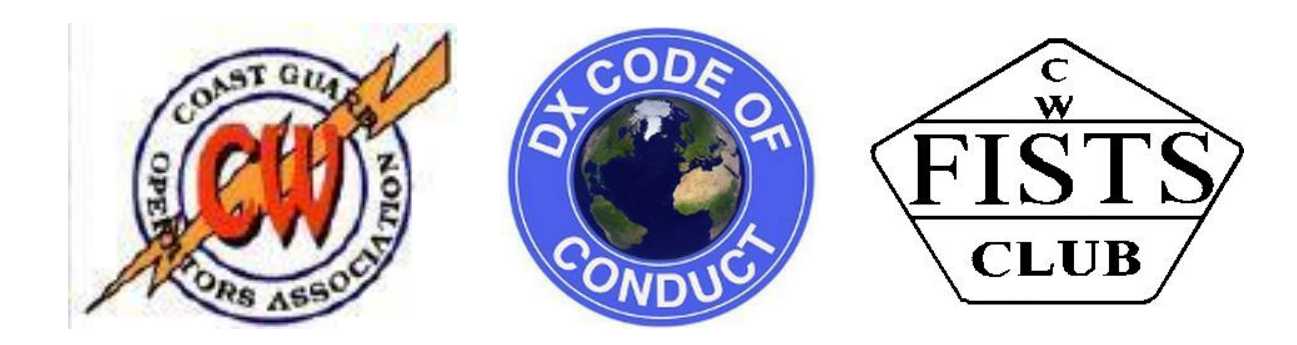

# Part 2

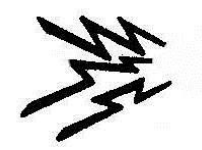

# Electronic Logging

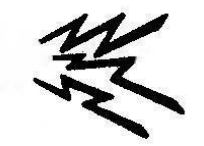

- Part 2 How to get started with electronic logging.
	- Convert paper logs to digital format.
	- Logging software.
	- Logbook of the World (LoTW), eQsl and Club Log in addition to QSL cards.

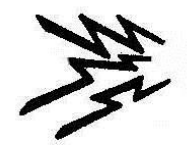

# Electronic Logging

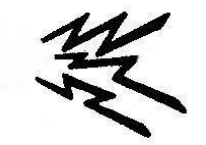

- Amateurs are moving to electronic logging using a laptop or desk top PC.
	- Whatever, try to dedicate one to your station; and old one will do.
	- I run Win7 on my ham machine with multiple USB ports installed.
	- Use USB to Serial converters for my legacy equipment.
	- You will not need high processing speed nor a lot of RAM.
	- Ham radio software is not a resource hog.
	- Software is discussed in this section and you are going to want to use it.
	- For now, know that you will want a package which will work easily with your radio, connect to a DX spotting network, and which you can use with LoTW and Club Log. More about all of this as we continue.

# Software Overview

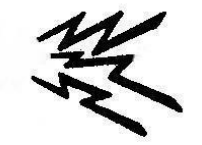

- Basic Log Import
	- Manually enter 100 QSO's at a time.
	- Convert to ADIF format
	- Import into logging program to build an electronic log.
- LoTW
	- A relational data base that compares your QSO's (call, time, frequency) with others (call, time, frequency) for a match.
- Other Neat Stuff: DX Tool Box, Digipan, MMTTY
- DX4Win [www.dx4win.com](http://www.dx4win.com/)
	- Will cost \$90 but
		- Full of features, has users' manual, very active reflector for users, supported by developers and AD1C. Needs to be updated for new digital modes.
		- LoTW support
		- Major upgrade from one version to another -- \$30.
- Writelog [www.writelog.com](http://www.writelog.com/)
	- Initial cost \$30.
	- Upgraded periodically.
	- Supports any CW, SSB or RTTY contest
		- Focus moving toward RTTY and away from CW.
		- Full of features, has users' manual, very active reflector for users, supported by developers with regular updates.
		- LoTW support
		- Many use Writelog for general logging
			- but has none of the award tracking features of DX4Win.
		- Annual maintenance fee -- \$30.
		- Newbe starter package -- \$18.
- Introduction to each

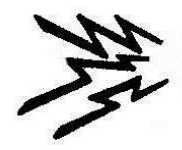

# Why?

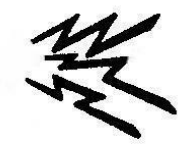

Convert paper logs to digital (ADIF) format?

• Then you can upload your logs to LoTW, Club Log, eQSL forQSO confirmation and award credit.

Use Logbook of the World(LoTW) and eQSL in addition to QSL cards?

- LoTW is world-wide standard for ARRL awards.
	- Paper QSL's automatically added to this record whenapproved.
	- eQSL accepted for CQ awards. Not accepted byARRL.
- Fast confirmations at low cost (ARRL also charges for the award).
- Club Log for on-line QSL requests.

Use logging software?

- Log becomes electronic data base which supports.
- LoTW , Club Log & eQSL upload and download.
- Provides QSL management and different award tracking.

Participate in Contests?

- Build personal proficiency
- Work states and countries needed for variousawards.
- Use Contest Software?
	- Beats paper and pencil and dupe sheet.
	- Can't compete without it.

### Basic Log Import

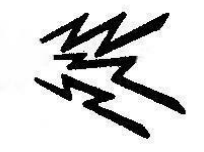

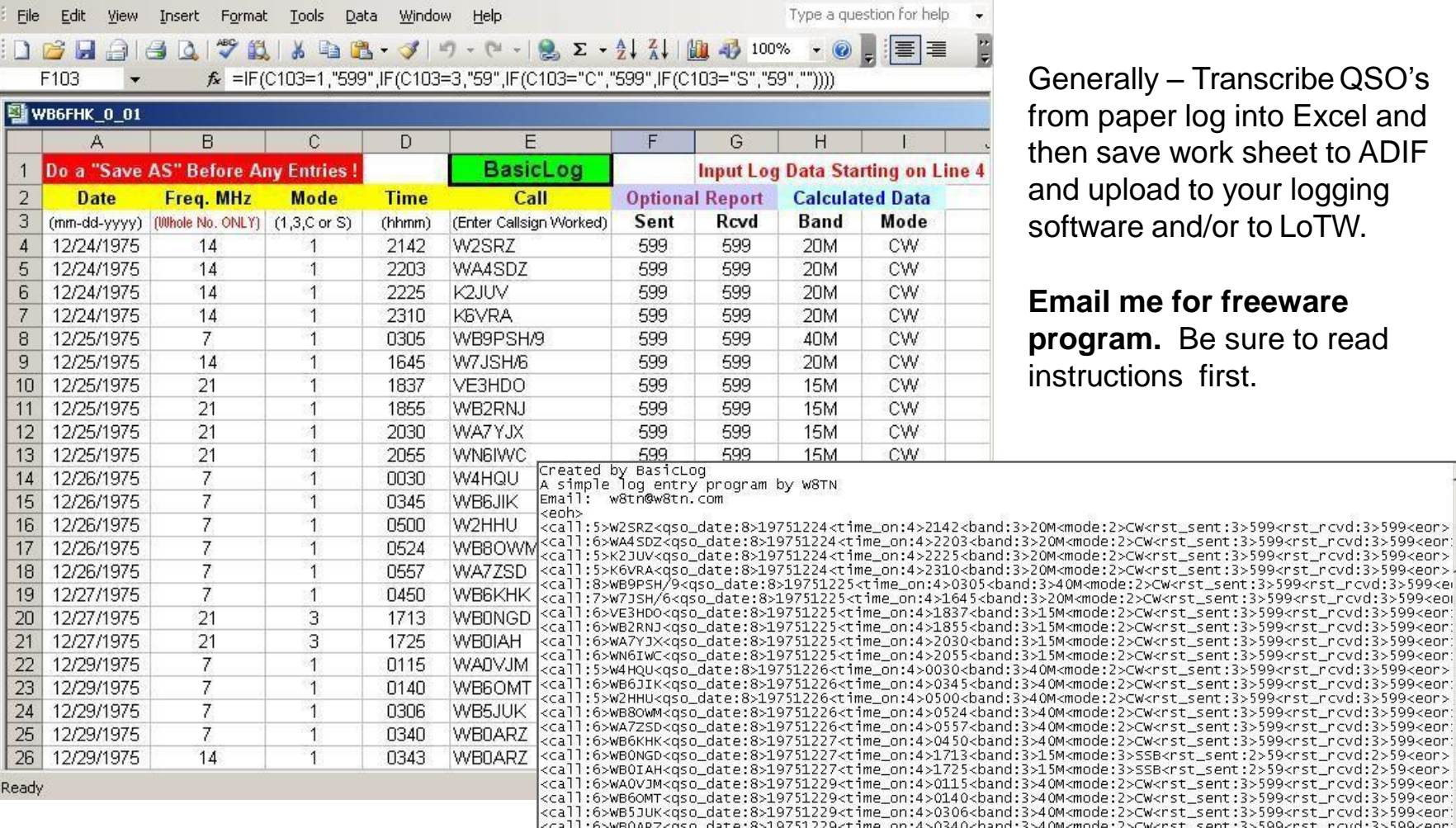

- Transcribe QSO's log into Excel and work sheet to ADIF to your logging nd/or to LoTW.

**for freeware program.** Be sure to read first.

2/8/2019 KARS 6

√call:6>WBOARZ<qso\_date:8>19751229<time\_on:4>0343<band:3>20M<mode:2>CW<rst\_sent:3>599<rst\_rcvd:3>599<eor;

\_sent:3>599<rst\_rcvd:3>599<eor> t\_sent:3>599<rst\_rcvd:3>599<eor \_sent:3>599<rst\_rcvd:3>599<eor>

\_sent:3>599<rst\_rcvd:3>599<eor

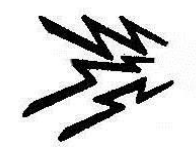

### LoTW

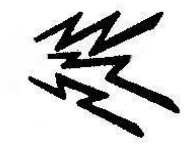

General Steps (See [www.arrl.org](http://www.arrl.org/) for instructions).

- Download and print the instructions
- Download and install the software.
- Request a certificate for your callsign.
- Authenticate your location.
- Load your certificate (TQ6 file).
- Create a station location.
- Sign and upload your log files.

Follow the instructions step by step.

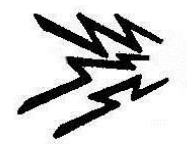

### LoTW Showing the K5NOF account

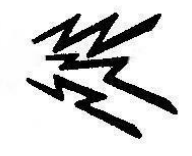

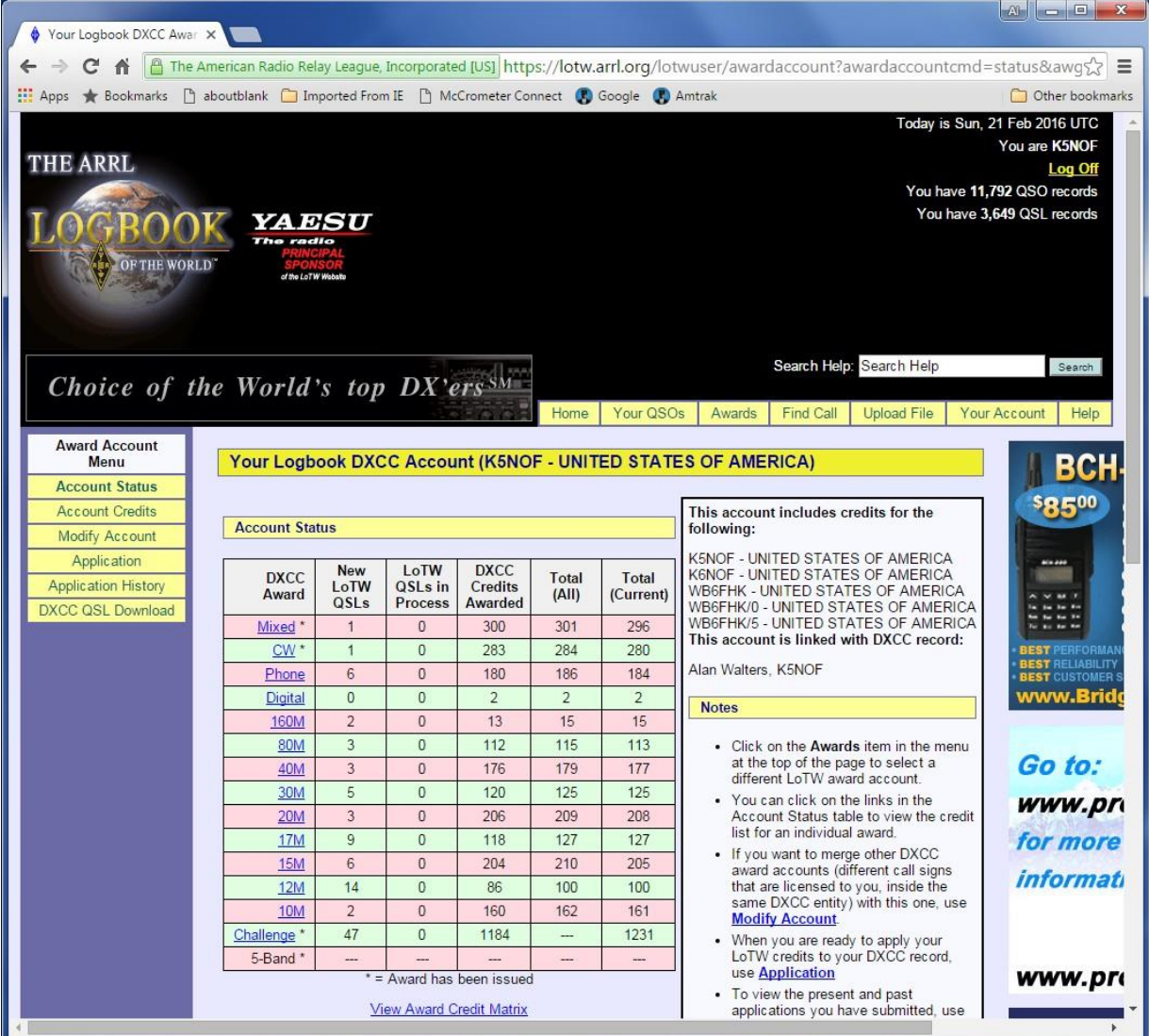

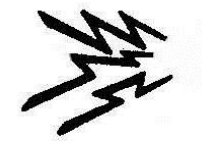

### Example of LoTW Award Credits Partial report from theK5NOF DX Challenge Account

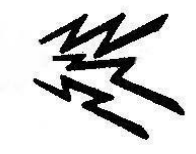

#### LoTW Shows all DX credits including approved paper QSL's.

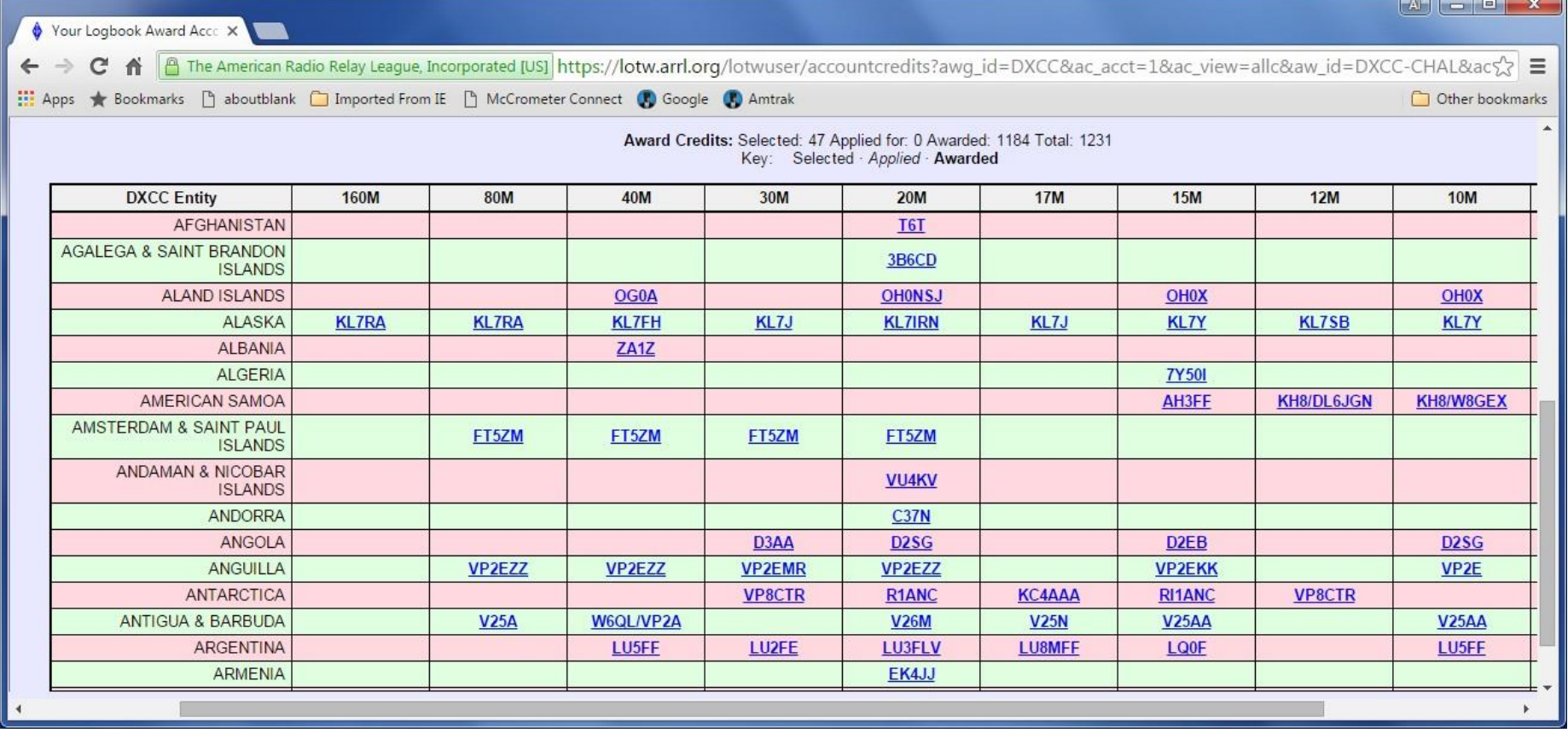

Your credits from paper QSL's are combined with digital QSL's from members.

### Other Neat Stuff

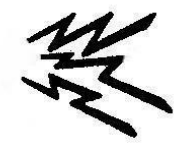

#### DX Toolbox

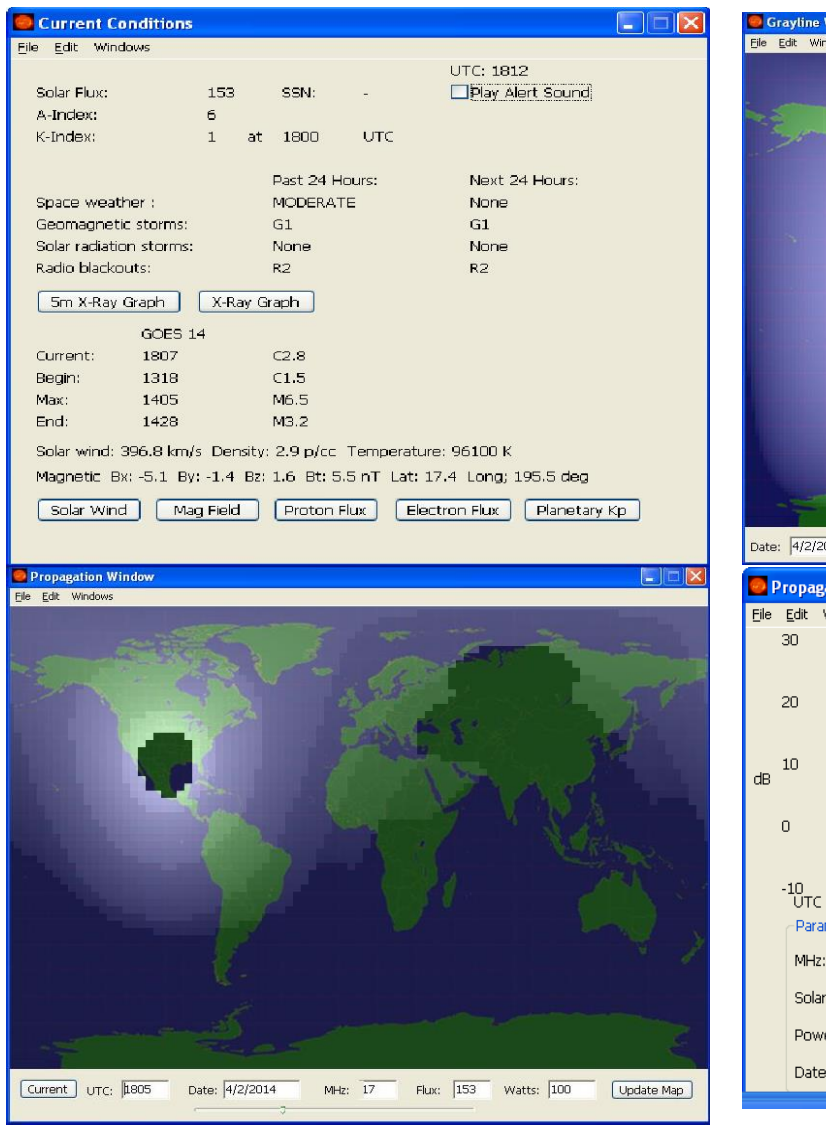

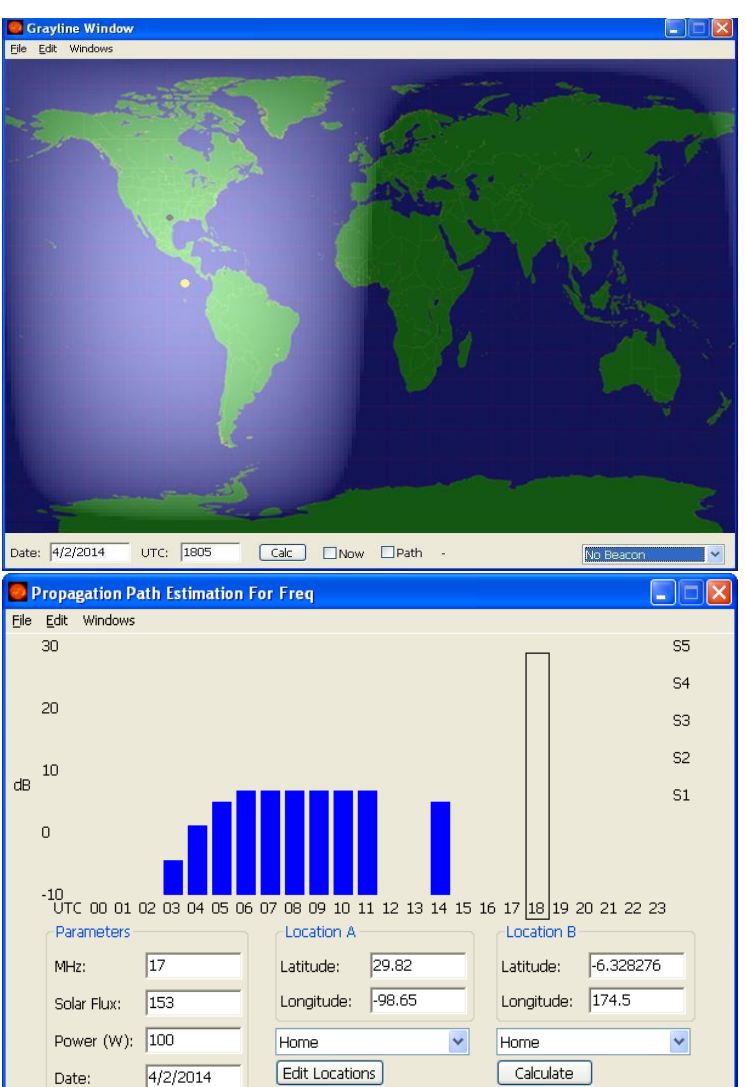

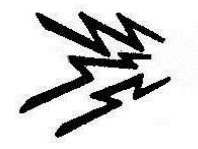

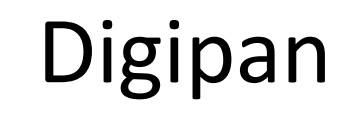

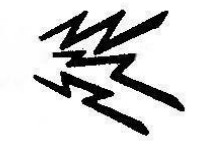

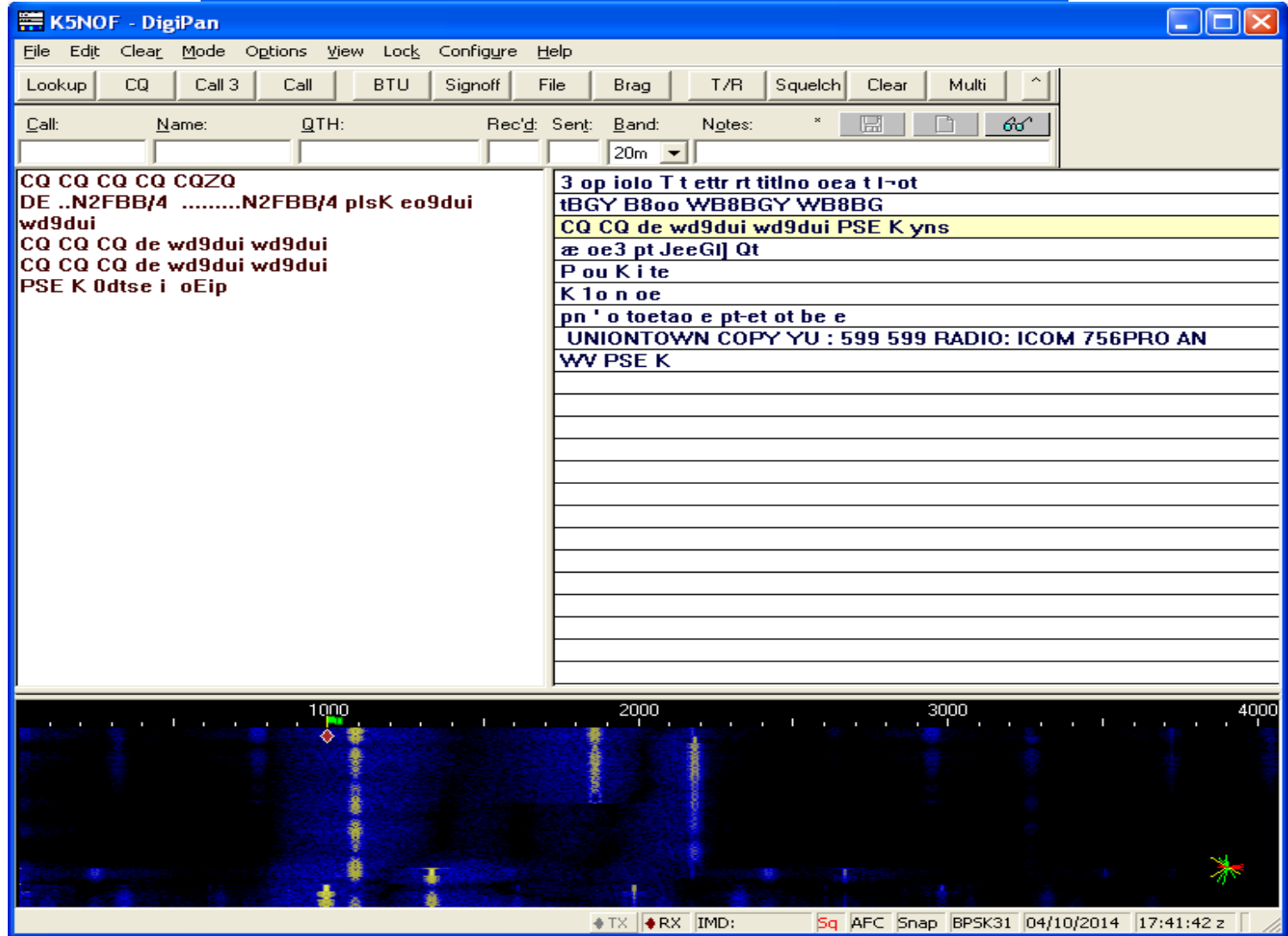

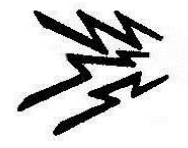

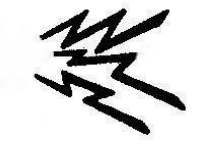

#### $\Box$ ok **EXECUTE: K5NOF.MDT) - MMTTY Ver1.68A** File(E) Edit(E) View(V) Option(O) Profiles(S) Program(P) Help(H) Demodulator (IIR) Control<sup>-</sup> Macro Rev. HAM  $\sqrt{ }$  Hz Type Mark 1829  $FIG$  $1X2$ **SK**  $QANS$ **RY**  $\sqrt{ }$  Hz  $\sqrt{ }$  SQ **BPF**  $\sqrt{170}$  $Not.$ **UOS** Shift  $2X3$ M14 M6 **EE** 60  $\mathbf{H}$ DE3 CQ2 **BW** M7  $M11$ **TX**  $\blacktriangleright$  Hz ATC NET AFC M12 CQ1  $|70|$ UR599 M8 AV. **TXOFF**  $\sqrt{14}$  $\sqrt{\frac{1}{11}}$  His 599 oso Init  $Call$  $Data|$ Name My Find  $\blacktriangledown$ EN  $\triangle$ DL3GA TU W1AW/4 UP 2 "); .. N4RWT N4RWT N4RWT K RA3OX 599 VA RA3OX LMPFZJ RA3OX TU W1AW/4 UP 2 ".MN4RXRRWT N4RWT K ML SP6QM 599 VAP6QM  $\mathsf{Lcz}$ VW E HCROG QR\_  $\overline{\mathbf{r}}$ Edit Both wait Clear  $1X1$  $DEAR$ ANS **BTU**

**MMTTY** 

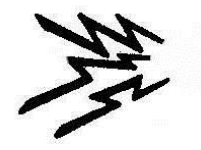

DX4Win Logging Software

\$95

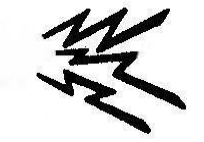

- Full of features
	- Packet terminal
	- Packet spots
	- Band map
	- Call sign information (country, heading, distance, QSL manager, etc.)
	- Use for general QSO's, working DX, casual participation in contests.
	- Program includes PSK31 utilities similar to DIGIPAN.
	- MMTTY RTTY engine integrates into program.
	- Uses onboard and/or off board sound card (s).
	- Print labels and manage QSL cards.
	- Upload/download to/from LoTW.
	- Upload/download to/from eQSL.
	- Award tracking
- Just to name a few.
- See [www.dx4win.com](http://www.dx4win.com/) for more information.

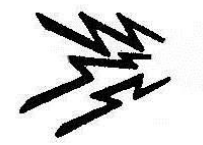

# DX4Win Setup Tabs

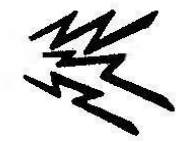

- Use these series of tabs to tell DX4Win how you want the program to operate:
	- Station capabilities
	- Defaults for a new QSO
	- Preferred fonts
	- Import parameters
	- Radio (s). Can be setup forSO2R.
	- Band decoders
	- Rotor control
	- Antenna control
	- CW generation via serial or parallel.
	- How to handle packet spots.
	- Setup for RTTY.
	- External call sign data base.
	- QSL confirmations
	- Label generation

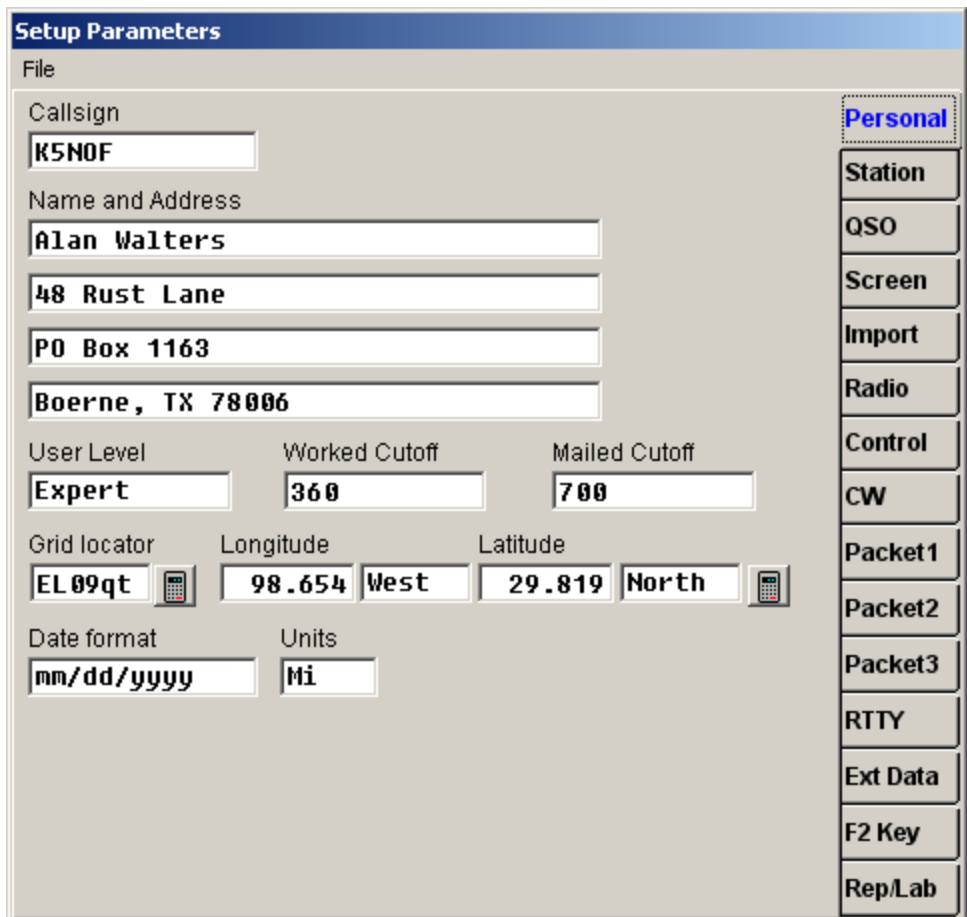

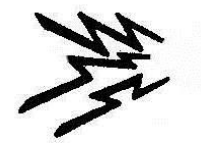

# QSO Entry Window

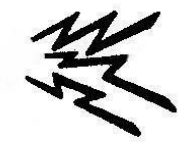

- Information generated by packet spot:
	- Callsign (can be entered manually)
	- Once call is entered otherinfo generated by internal data base:
		- Country, heading/distance, prefix, QSL manager, IOTA number and name.
- Information generated by radio:
	- Mode, Band, Frequency
- Information generated by call sign data base:
	- Name, QTH
- Notes for QSO and Call enteredby operator.
- Label, LoTW and eQSL defaultsset in preferences.
- See user manual at [www.dx4win.com](http://www.dx4win.com/)  for more information.

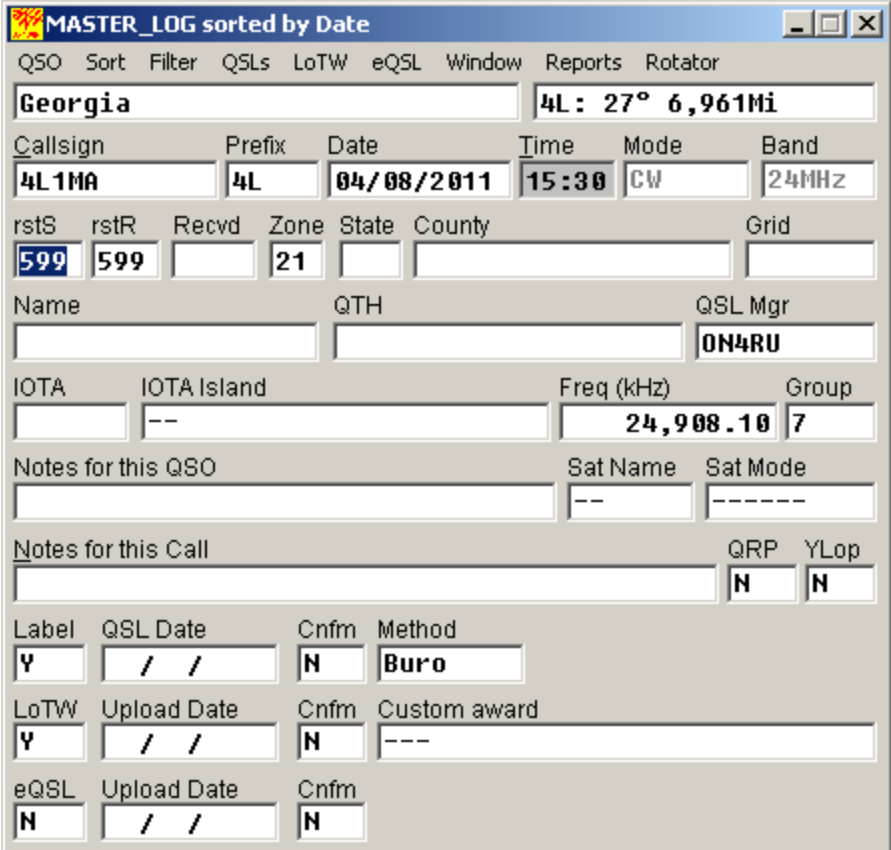

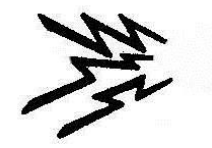

# Grayline Map

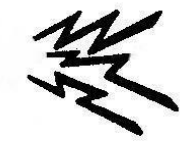

- A key tool for working DX
	- Map updated continuously.
	- Zoom in or out as desired.
	- Choice of standard map projections
	- Choice of amount of geographic detail shown.
	- Propagation paths based on spots.

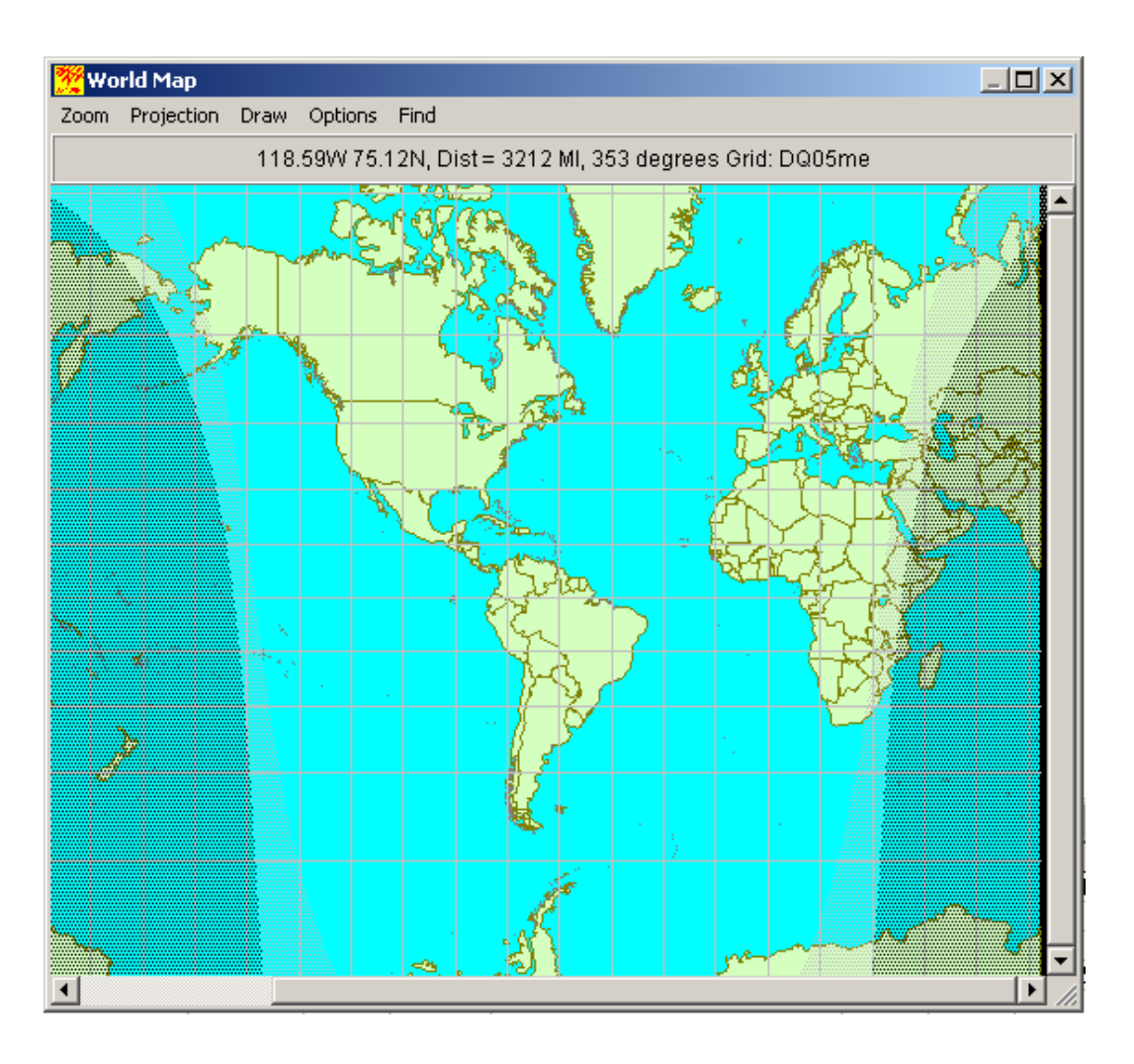

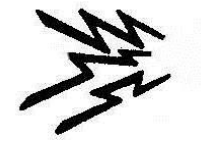

### K5NOF Master Log

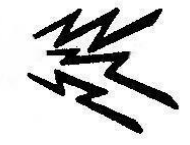

#### Column headings selected from menu. User determines sequence andarrangement.

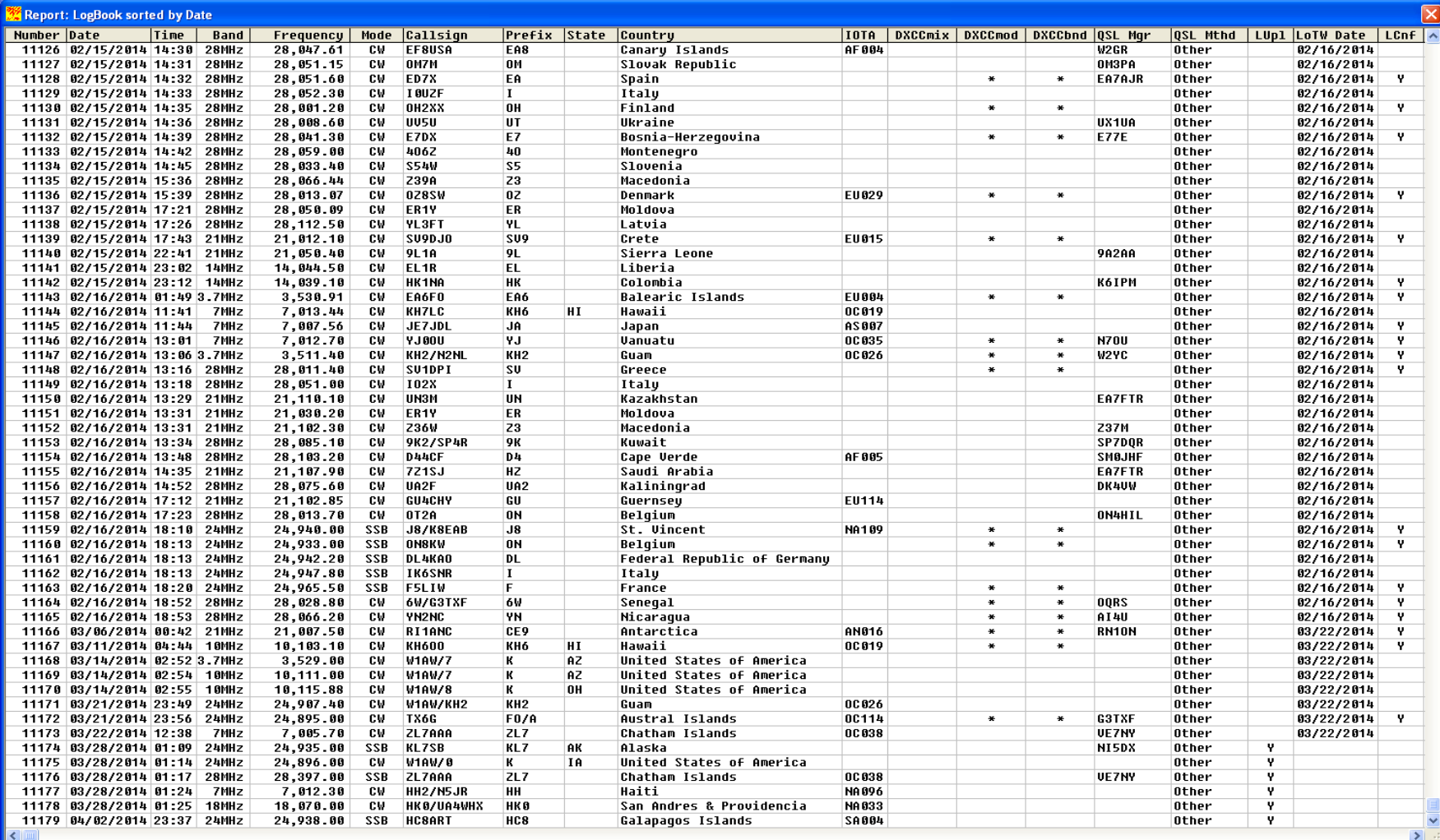

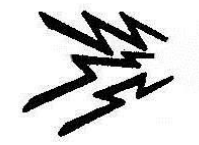

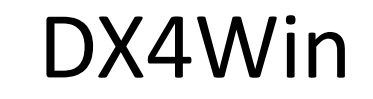

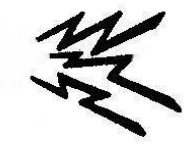

User selects, sizes and arranges windows as desired. K5NOF setup for generaloperation.

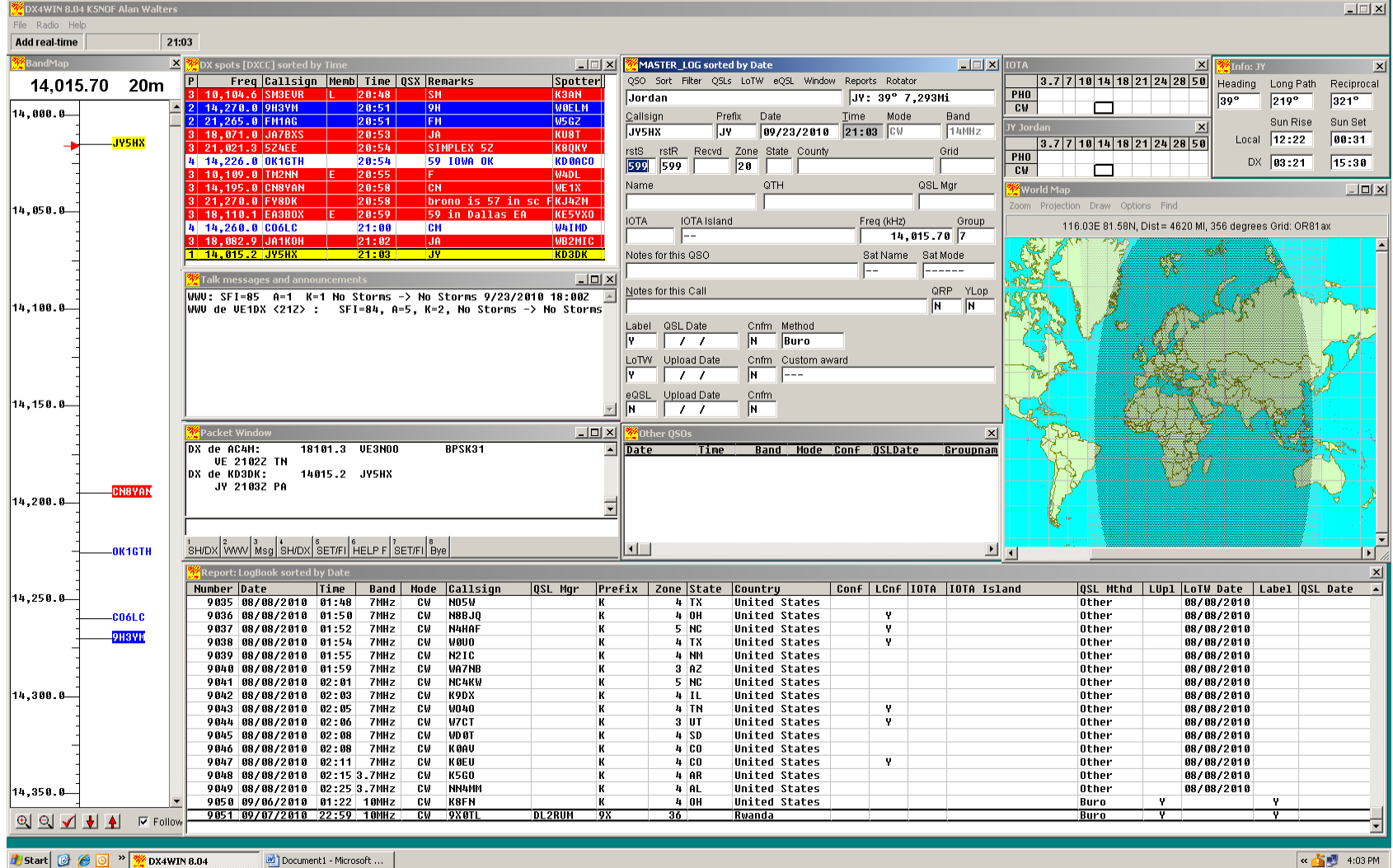

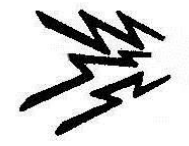

## DX4Win PSK 31 Interface

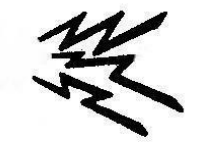

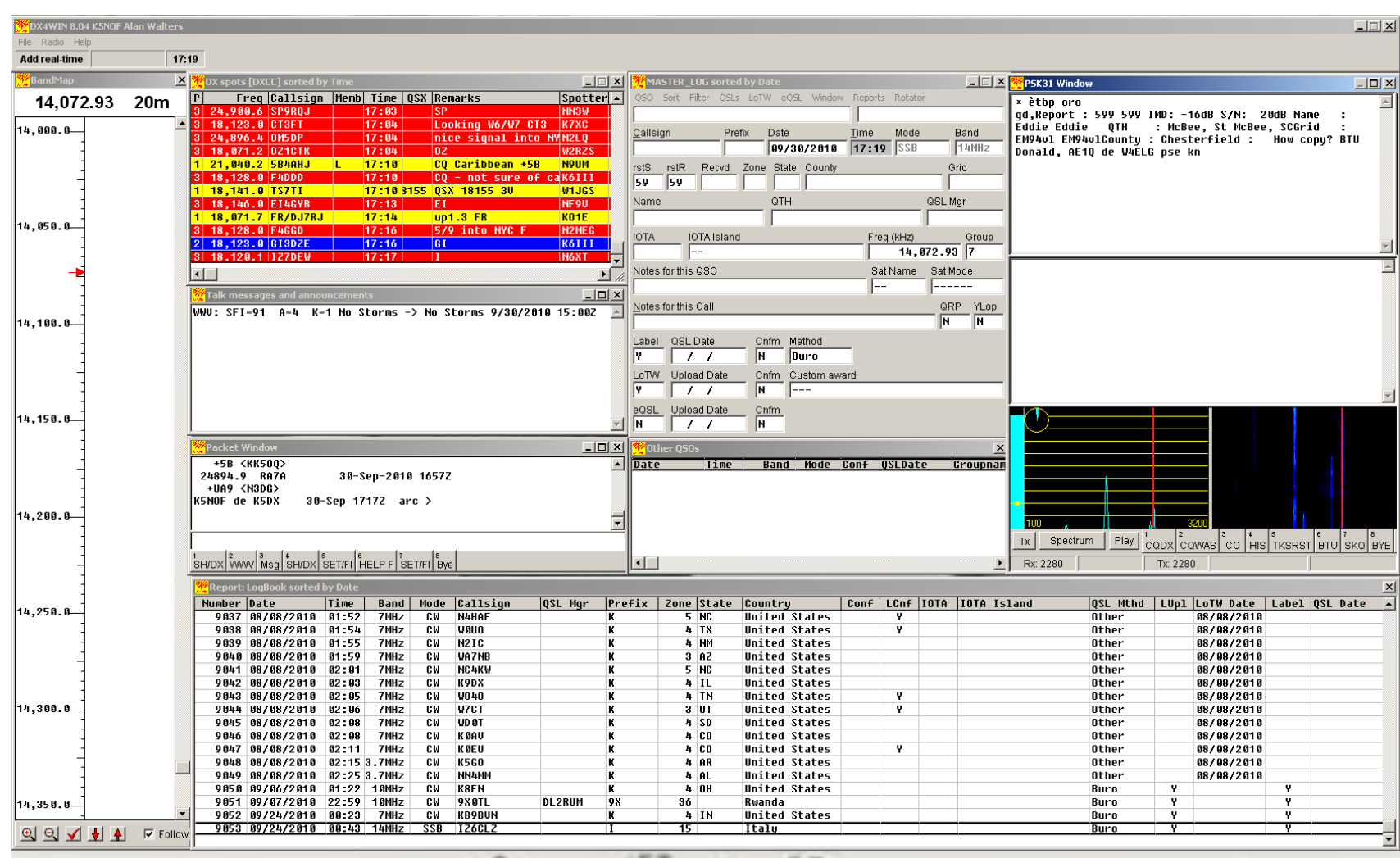

Start & O > X DX4WIN 8.04

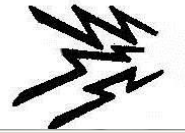

### DX4Win with MMTTY

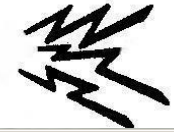

#### DX4WIN 8.04 K5NOF Alan Walter  $\Box$   $\times$ ile Radio Help Add real-time 00:47 X 3X spots [DXCC] sorted by T <mark>\*</mark>MASTER\_LOG sorted by Date  $\Box$ MMTTY Windov  $\Box$  $\times$  $\overline{\mathbb{E}[\mathbb{E}[\$  $|{\small{Spotter}}|$ Sort Filter QSLs LoTW eQSL Window Reports Rotator Freq Callsign |Memb| Time | QSX |Remarks **PYPOH** P 14.083.44  $20<sub>m</sub>$ 1 18,105.6 UR2DXA  $00:19$ **RTTYY Loud UR K7XC** X0AT R1AT  $3|$  18,158.8 BD40H  $|00:21$ TNX Pan!! 73 73 de W5MZM CO DE RMOAT RXOAT URXOJT C KNA U  $14.000.0$ Callsign Mode Band Prefix Date Time 18,136.0 BT4EXPO 88:26 **59 RY KD4FSU** 18/01/2010 08:47 SSB 14MHz  $00:33$ K8BJ 14,026.0 BD9AC **BY** 7,889.1 CX9AU **K9FEN**  $88 - 33$ lex. rstS rstR Recyd Zone State County Grid 1 18,102.8 RI1FJ 88:34 **readable in WNY UA KE2WY RD9AC** 59 59  $| 18, 115.8 | 00800T$  $88:37$ lna i NC 80 QTH QSL Mgr Name 3,500.6 5N7M 00:38 579 1 hr b4 UE6WZ cq up1 7,887.6 R1ANP  $00:41$ **CE9** W<sub>8FJ</sub> 14,050.0 FB in North Calif +K6XG **24 804 В ПКЭСЛИ** - EL  $88:41$ **IOTA** IOTA Island Freq (kHz) Group  $6$  14,268.8 UP8DMH 88:45 KF4ECG  $CE9$ ⊏ 14,083.44 7 **7.160.0 585001** 88:46 **Norman** in Panho Notes for this QSO Sat Name Sat Mode  $\vert \cdot \vert$ 222222  $\Box$ <mark>%</mark>Talk messages ar Notes for this Call QRP YLop WWW: SFI=91 A=4 K=1 No Storms -> No Storms 9/30/2010 15:00Z A  $\overline{N}$ ∏ञ 14.100.0 WWV de N5IN <18Z> : SFI=91, A=4, K=1, No Storms -> No Storms To ALL de N4YIC <1843Z> : SFI=91, A=4, K=1, No Storms / No Label QSL Date Cnfm Method **Storms**  $\overline{\phantom{0}}$  $\overline{\mathbb{N}}$ **Buro** WWU de UE1DX <21Z> : SFI=90, A=1, K=1, No Storms -> No Storms To ALL de W2YC <2353Z> : TS7TI doesn't announce his IOTA nr??? Upload Date Cnfm Custom award LoTW WWV de N5IN <00Z> : SFI=90, A=1, K=1, No Storms -> No Storms  $\overline{11}$ IN. |---To ALL de K3PA <00102> : AD4X you didnt work the 9M2, that was eQSL Upload Date Cnfm la sto in Montana 14,158.0  $\mathbb{L}$  /  $\mathbb{L}$ IN. Packet Window ■□× 3 Other 050s DX de K3RH: 14080.9 RX0AT  $\sqrt{ }$  Date Band Mode Conf OSLDate Groupnam UA9 0044Z PA DX de K5WPN: 14242. В КАВ 50 in Okla +K 00462 OK 14,200.0  $\boxed{1}$   $\begin{bmatrix} 1 & 0 \\ 0 & 0 \end{bmatrix}$   $\begin{bmatrix} 2 & 0 \\ 0 & 0 \end{bmatrix}$   $\begin{bmatrix} 1 & 0 \\ 0 & 0 \end{bmatrix}$   $\begin{bmatrix} 5 & 0 \\ 7 & 0 \end{bmatrix}$   $\begin{bmatrix} 6 & 0 \\ 2 \times R & 5 \end{bmatrix}$   $\begin{bmatrix} 7 & 0 \\ 5 & 10 \end{bmatrix}$   $\begin{bmatrix} 8 & 0 \\ 0 & 11 \end{bmatrix}$ SH/DX WWW Msg SH/DX SET/FI HELP F SET/FI Bye  $\vert \cdot \vert$ ,<br><mark>'</mark>Report: LogBook sorted by I  $\vert x \vert$ RTTY Control panel Number Date | Time | Band | Mode | Callsign |QSL Mgr |Prefix | Zone State |Country ▲ (ew(V) Option(O) Profiles(S) 14,250.0 9837 88/08/2010 01:52 United S  $7MHz$ **CU NAHAF** 5 NC Control<sup>-</sup> 9838 88/08/2010 01:54 uaun  $4TX$ United S 7MH<sub>2</sub> cu. **UP8DMH** 9839 88/08/2010 01:55 **N2IC** 4 NM **United S** 7MHz cw 9848 88/08/2010 81:59  $3 R<sub>2</sub>$ 7MH<sub>z</sub> cw. **WA7NE** United S Mark  $\sqrt{1464}$  $\begin{array}{|c|c|c|}\n\hline\n\end{array}$  Hz  $\begin{array}{|c|c|}\n\hline\n\end{array}$  Type Rev. HAM 9841 88/08/2010 02:01 7MH<sub>z</sub> cw. **NCAKU** 5 NC United S  $_{\rm{FIG}}$ 9842 88/08/2010 02:03  $7MHz$  $c_{W}$ K9DX  $4$  IL United S 9843 88/08/2010 02:05 7MHz €W unan 4 TN United S Shift  $\sqrt{170}$  $\blacksquare$  Hz 14,300.0 9844 88/08/2010 02:06 7MH<sub>z</sub> C₩ **W7C1**  $3 \overline{11}$ United S **SQ**  $Not$ . BPF UOS 9845 88/08/2010 02:08 **United S** 7MH<sub>z</sub> cw. UD 81 **K**  $4S$ 9846 88/08/2010 82:08 7MHz cw KBAL  $4C0$ United S 9847 88/88/2010 82:11 7MHz сw KØEL  $4C0$ United S 60  $\mathbf{H}_{\rm Hz}$ **BW** 9048 08/08/2010 02:15 3.7MHz cw **K5G0** 4 AR United S TX. 9849 88/08/2010 02:25 3.7MHz C₩ NN4MM  $4$   $R$ United S ĸ 9858 89/06/2010 01:22 10MHz **CU KRFN** K  $h$   $0H$ United S 9051 09/07/2010 22:59 10MHz CW 9X 0TL **DL2RUM**  $9X$ 36 Rwanda  $|70$  $\mathbb{Z}$  Hz 14,350.0 AV. 9052 09/24/2010 00:23 7MHz KRORIIN  $4$  IN United S **TXOFF** ATC NET AFC **CM K** 9853 89/24/2010 88:43 14MHz  $SSB$   $IZ6CLZ$  $\overline{\text{tau}}$ π गदा 工

Microsoft PowerPoint - [... |  $\oplus$  RTTY Control panel

« 4 题 5 7:47 PM